# **Sistema SIRCAR**

Sistema de Recaudación y Control de Agentes de Recaudación

# *Instructivo de Uso*

*(versión vigente desde Septiembre 2012 - Pago Electrónico - RG 1/2012 y su obligatoriedad - RG 4/2012)*

**RESOLUCIÓN GENERAL Nº 84/2002 – COMISIÓN ARBITRAL DECLARACIONES JURADAS DETERMINATIVAS - PAGO EN SEDE UNICA**

# ¿ Qué es el "SIRCAR" ?

"Es un sistema especial de recaudación y control de responsables como Agentes de Recaudación (Retenciones y/o Percepciones) del Impuesto sobre los Ingresos Brutos, y que como contribuyentes se encuentran controlados por el Sistema SICOM".

# EL APLICATIVO DESARROLLADO ESTA BASADO EN INTERNET Y CONSTA DE LA SIGUIENTE FASE:

Generación y presentación para pago en sede única de la Declaración Jurada Determinativa Mensual de las retenciones y percepciones practicadas en cada Jurisdicción, conforme a los regímenes y normas que cada Jurisdicción tiene establecida (Resolución General Nº 84/2002 – Comisión Arbitral).

# Características de uso del Sistema

"El Sistema se encuadra dentro de las características propias de las soluciones actuales basadas en Internet ..."

# REQUERIMIENTOS DE USO

Todo Agente-Usuario que utilice el Sistema deberá contar con el siguiente equipamiento:

- □ Computadora Personal.
- □ Conexión a Internet (idealmente, banda ancha).
- Navegador Internet Explorer 6.x o superior con Máquina Virtual JAVA instalada en el mismo.

# NOTIFICACIÓN DE INCLUSIÓN AL SISTEMA

Todo Agente de Recaudación que sea incluido en el Sistema SIRCAR al Régimen de Presentación de Declaración Jurada Determinativa, será notificado fehacientemente.

En dicha notificación se especificarán brevemente las obligaciones que supone dicho acto, indicando asimismo la clave de acceso al sistema que le ha sido asignada. Esta clave podrá ser modificada a voluntad por el Agente toda vez que ingrese al Sistema.

Al ser incluido al Sistema, el Agente será incorporado automáticamente al mismo con todas aquellas Jurisdicciones que registre vigentes en el Sistema SICOM.

El Sistema no controla en cuales de esas Jurisdicciones es Agente de Retención y/o Percepción, ya que ese control es potestad de las mismas.

# ASIGNACIÓN DE CLAVE DE ACCESO PERSONAL

Todo Agente que sea incluido al Sistema contará con una clave de acceso personal al mismo, lo cual permitirá garantizar la confidencialidad de la información existente en dicho Sistema.

Esta Clave podrá ser modificada a voluntad por su propietario, a los efectos de garantizar la integridad de la misma.

# ACCESO AL SISTEMA (LOGIN)

Al momento de ingresar al Sistema el Agente deberá ingresar la clave que lo identifica, a los efectos de poder autenticarse convenientemente. Este proceso de autenticación, así como el resto de las transacciones electrónicas a efectuar, se encuentran soportadas por una comunicación encriptada que garantiza la confidencialidad de la información involucrada.

# PRESENTACIÓN MENSUAL DE DECLARACIÓN JURADA DETERMINATIVA (RESOLUCIÓN GENERAL Nº 84/2002)

Los Agentes incorporados al Sistema en el régimen determinativo (pago en sede única) deberán efectuar mensualmente la presentación de tantas Declaraciones Juradas como Jurisdicciones vigentes registren en el Sistema SICOM. Esto implica que cada Declaración Jurada contiene los movimientos correspondientes a una Jurisdicción en particular de Retenciones y Percepciones efectuadas, conforme a los regímenes dictados por cada Fisco.

# RECTIFICATIVA DE DECLARACIONES JURADAS

La presentación de Declaraciones Juradas rectificativas se efectuará de idéntica forma a la original, registrando automáticamente el Sistema esta condición. La información contenida en la instancia rectificatoria no complementa la existente en la original, sino que la REEMPLAZA.

**IMPORTANTE:** las Declaraciones Juradas rectificativas deben contener **todos** los movimientos correspondientes a la Jurisdicción en cuanto a Retenciones y Percepciones.

# CAMBIOS EN LAS JURISDICCIONES DECLARADAS

Las obligaciones fiscales a cumplimentar se encuentran diferenciadas por Jurisdicción. De esta manera, y a los efectos de controlar convenientemente el cumplimiento formal de las mismas, se deberá mantener actualizada la lista de Jurisdicciones vigentes por Agente controlado.

Los cambios registrados en las jurisdicciones vinculadas a cada Agente serán informadas al Sistema en forma automática por intermedio del Sistema PADRON WEB, mediante la generación de los trámites pertinentes ante el mismo.

# CONEXIÓN E INGRESO AL SISTEMA

Se especifican a continuación los pasos a seguir para conectarse a Internet e ingresar al Sistema SIRCAR:

#### **Paso 1: Conectarse a Internet**

Iniciar una sesión en Internet utilizando para ello el método de comunicación disponible (Módem, Cable-modem, ADSL, Conexión dedicada, etc.).

# **Paso 2: Acceder a la página del Sistema SIRCAR en Internet**

Una vez conectado, iniciar una sesión del Navegador Internet Explorer, ingresando en la dirección electrónica la siguiente URL:

### [www.sircar.gov.ar](http://www.sircar.gov.ar/)

Debe tenerse en cuenta que el intercambio de datos que se realiza con el sitio del Sistema trabaja bajo la modalidad de sitio seguro **(https)**, por lo tanto deberá considerar esta situación en la configuración de su navegador y/o en la configuración de su acceso a través de la red.

## **Paso 3: Identificarse ante el Sistema (LOGIN)**

Para comenzar a operar con el Sistema SIRCAR, se deberá presionar el botón **INGRESAR** que se encuentra debajo de la opción "Ingreso al Sistema" y en la pantalla que se accede deberá ingresar la identificación de usuario (su número de CUIT) y la correspondiente clave de acceso personal provista oportunamente. El sistema autenticará al usuario convenientemente, informándolo de tal situación.

Luego de esta instancia, el Agente podrá hacer uso de todas las funciones del Sistema que esté habilitado, de acuerdo a cual de los módulos haya sido incorporado.

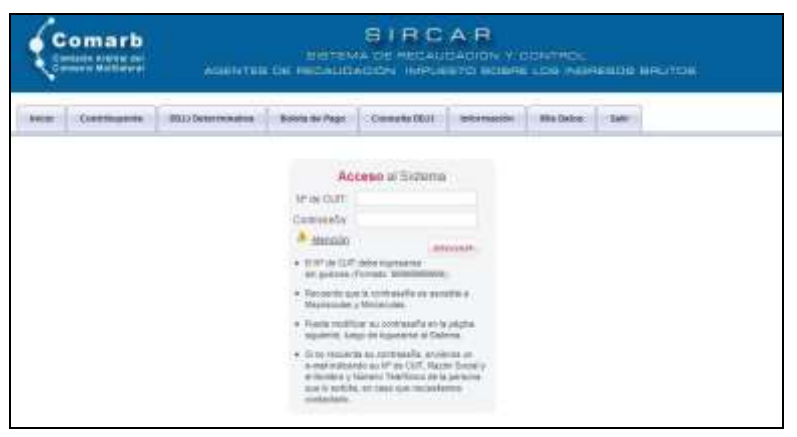

Pantalla de autenticación de Usuarios del Sistema SIRCAR.

Luego que el Sistema verifique que los datos ingresados son correctos, el Agente podrá modificar su clave de acceso -si así lo desea-, desde la opción "Mis Datos".

# METODOLOGÍA DE USO DEL SISTEMA PARA EL RÉGIMEN DE PRESENTACIÓN DE DECLARACIONES JURADAS DETERMINATIVAS.

Se especifican a continuación los pasos a seguir para efectuar una presentación de Declaración Jurada Determinativa en el Sistema SIRCAR.

## **Paso 4: Ingresar al módulo de presentación de la Declaración Jurada Determinativa**

Para el caso de presentación de Declaraciones Juradas Determinativas, deberá acceder a la opción del menú indicada con la leyenda **DDJJ Determinativa**, mediante la cual visualizará la página que le permitirá efectuar dicho proceso.

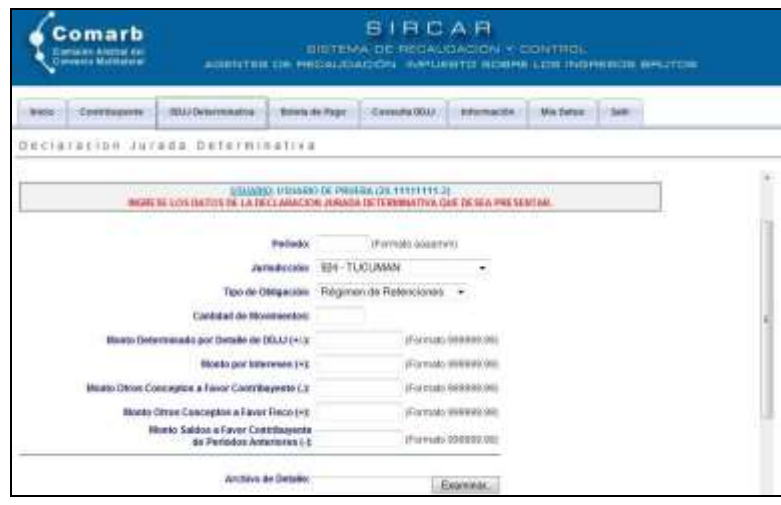

Módulo de presentación de Declaraciones Juradas Determinativas.

En esta pantalla deberá ingresar todos los datos de la cabecera de la Declaración Jurada Determinativa que desea presentar: Nº de CUIT del Agente, Período, Jurisdicción, Tipo de Obligación -Retenciones o Percepciones-, cantidad de Movimientos y Montos Totales del detalle de la DDJJ, y los restantes conceptos que se incluyen en la misma.

Allí deberá adjuntar un archivo delimitado por comas cuyo diseño debe corresponder al indicado en el Anexo "Diseño de Registros de Retenciones y Percepciones", más adelante en esta guía. Dicho archivo puede transferirse comprimido (formato *zip*), opción altamente recomendable en el caso de contener una importante cantidad de movimientos.

Cuando se envía la información se realiza un proceso de validación entre los datos ingresados y el detalle que contiene el archivo. El motivo de esta estricta validación es ofrecer al Agente un doble control de los datos a presentar, mostrando un mensaje de error cuando sea necesario.

#### **Paso 4.1: Validador de Archivos**

Opcionalmente, el Agente podrá validar sus archivos como paso previo a la transferencia hacia el servidor, descargando un programa desarrollado para tal efecto a través del botón "Descarga del Validador de Archivos".

A través de dicho programa el Sistema validará que los datos que contiene el archivo (sea de Retenciones o de Percepciones) respeten el diseño del registro solicitado.

El programa "simula" la presentación que se hará en el sistema solicitando que se carguen los campos necesarios para la validación: Período, Jurisdicción, Tipo de Adhesión, Cantidad de movimientos y Monto Total.

Si el programa detecta errores los muestra en pantalla y si la validación resulta correcta, genera un archivo comprimido (archivo *zip*) que puede ser utilizado en la transferencia de la Declaración Jurada correspondiente.

Para ejecutar este programa deben tener instalado en el equipo la **Máquina Virtual de Java**, si no la posee puede descargarla desde el siguiente sitio: http://www.java.com/es/.

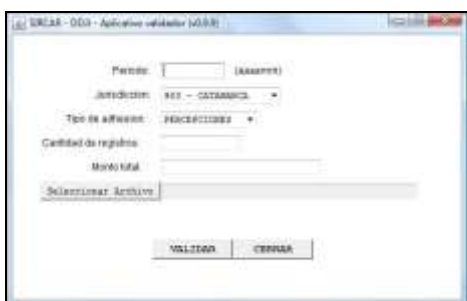

Programa que valida los archivos a utilizar en la presentación de las DDJJ Determinativas

# **Paso 4.2: Confirmación de la DDJJ a presentar**

Una vez que el Sistema valida que todos los datos ingresados son correctos de acuerdo al archivo con el detalle adjunto, se muestra una pantalla resumen donde se le solicita al Agente la confirmación de la operación que va a realizar.

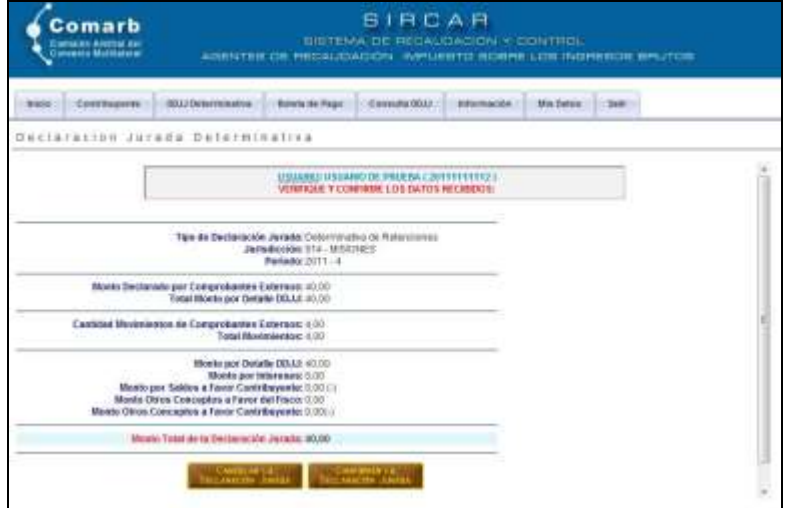

Solicitud de Confirmación de los datos enviados.

Al confirmar la operación (también puede cancelarla), se le otorga un Nº de Presentación, y queda disponible para generar la Boleta de Pago.

## **Paso 5: Generación de la Boleta de Pago**

Para generar la Boleta de Pago, deberá acceder a la opción del menú indicada con la leyenda **BOLETA DE PAGO**, mediante la cual visualizará la página que le permitirá efectuar dicho proceso.

Allí se le solicitará que especifique los datos de la Boleta de Pago que desea generar:

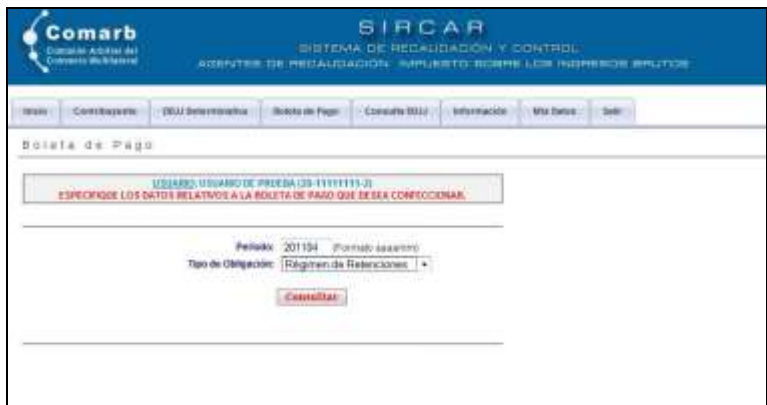

Ingreso de los datos relativos a la Boleta de Pago a confeccionar.

Luego deberá seleccionar la forma de pago que va a utilizar para cancelar la Boleta de Pago: desde la vigencia de la [RG 4/2012](http://www.ca.gov.ar/comarb/resoluciones/RESOLUCIONES%20GENERALES/2012/RG.%2004%20-%20SIRCAR%20-%20PAGO%20ELECTRONICO%20OBLIGATORIO.pdf) la única opción es el Pago Electrónico a través del servicio "Pagos BtoB" de Interbanking S.A. Dicha resolución derogó la posibilidad de pago en sede bancaria en la sucursal 53 del Banco Ciudad.

El Sistema no limita a crear una Boleta de Pago en una opción u otra, puede crear simultáneamente ambas opciones pero finalmente pagar con una de ellas.

En el paso siguiente se le solicitará que seleccione las Jurisdicciones que desea incluir en la Boleta de Pago.

| <b>SIRCAR</b><br>Comarb<br><b>BRITINA DE RECAUCADION Y CONTROL</b><br>Comutis Arbibilijas<br>Comunis Martiginija<br>ADSISTER DE REDAUGADON: INFUENTO SORRE LOS INSPIEDOS ERUTOS |                                         |                                                                                                    |                                                      |                |             |              |              |  |
|----------------------------------------------------------------------------------------------------|-----------------------------------------|----------------------------------------------------------------------------------------------------|------------------------------------------------------|----------------|-------------|--------------|--------------|--|
| -                                                                                                    | Conkilleavers                           | TREE Determinative                                                                                                    | <b>Solein and Page</b>                               | Cierranda DOJA | inhavenuini | Mike Dairott | <b>Sales</b> |  |
|                                                                                                    | Boleta de Fago                          |                                                                                                    |                                                      |                |             |              |              |  |
|                                                                                                    |                                         | LYSUARD: LYNXARD DE FRUDJA I DYFFFFFFFFFF<br><b>RENGKE LAS JURISDICCIONES QUE DESDA RICURITALIA DOLETA DE PAGO.</b>       |                                                      |                |             |              |              |  |
|                                                                                                    |                                         | <b>M* do COST put Apente: 221111111112</b><br>Tim de Declaración Janada: Determinativa de Matericiones<br>Periodic 2711-4 | A detail and a flat preside a flated and as A shales |                |             |              |              |  |
| <b>NE2 LUIT?</b>                                                                                                    | <b>JAPRSDICTION</b><br><b>SAPCISTIC</b> |                                                                                                    |                                                      |                |             |              |              |  |
| -29                                                                                                    | <b>IGE-CATABARCA</b>                    |                                                                                                    | $-1.98$                                              |                |             |              |              |  |
| в                                                                                                    | <b>MH - CORRENTES</b>                   |                                                                                                    |                                                      | 1.80           |             |              |              |  |
| Ð                                                                                                    | <b>ME-0900</b>                          |                                                                                                    |                                                      | <b>T.BET</b>   |             |              |              |  |
| B                                                                                                    | MZ-DHSNT                                |                                                                                                    |                                                      | 186            |             |              |              |  |
| T.                                                                                                    | SOB - FCRSEDER                          |                                                                                                    |                                                      | 1.00           |             |              |              |  |
| E                                                                                                    | $018 - 813.75$                          |                                                                                                    |                                                      | 1.04           |             |              |              |  |
| ö                                                                                                    | <b>STI-LAFAIRY</b>                      |                                                                                                    |                                                      | 5,891          |             |              |              |  |
| ü                                                                                                    | <b>BIZ-CARIGIA</b>                      |                                                                                                    |                                                      | 1.89 (-        |             |              |              |  |
| B                                                                                                    | 014 / 08309 (81)                        |                                                                                                    |                                                      | 1.88           |             |              |              |  |
| B                                                                                                    | 911-161/QUD1                            |                                                                                                    |                                                      | 135            |             |              |              |  |
| ю                                                                                                    | IFTH - RED THE CRO !!                   |                                                                                                    |                                                      | 1.86           |             |              |              |  |
| Ð                                                                                                    | $017 - 0417A$                           |                                                                                                    |                                                      | 1.80           |             |              |              |  |

Selección de las Jurisdicciones a incluir en la Boleta de Pago.

#### **IMPORTANTE**:

Puede incluir todas las jurisdicciones que aparecen en esta pantalla en una misma Boleta de Pago.

La generación de una Boleta de Pago NO reemplaza a las anteriores generadas para este mismo anticipo y tipo de DDJJ, por lo cual debe evaluar cuál de ellas debe abonar.

Luego de seleccionar las jurisdicciones que desea incluir y confirmar la acción, se le generará la boleta de pago respectiva, según haya sido la forma de pago seleccionada. Puede imprimir en esta instancia la Boleta de Pago.

## **Paso 6: Pago de la Boleta confeccionada**

El procedimiento es el siguiente:

#### *Pago electrónico:*

El Agente puede imprimir la Boleta de Pago generada, la cual es un comprobante de su generación.

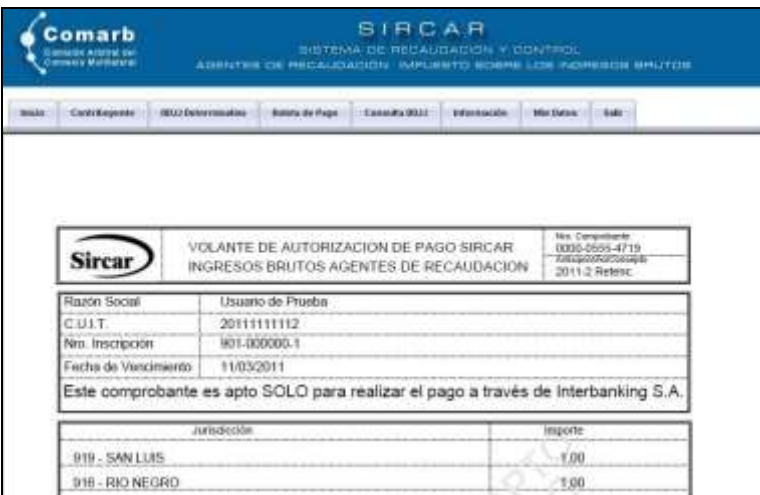

Comprobante de Boleta de Pago electrónica

Para realizar el pago debe ingresar a la opción **"Enviar a Interbanking"**, lo cual le permitirá acceder al sitio de **Interbanking S.A.**, donde realizará el pago a través del servicio **"Pagos BtoB"**.

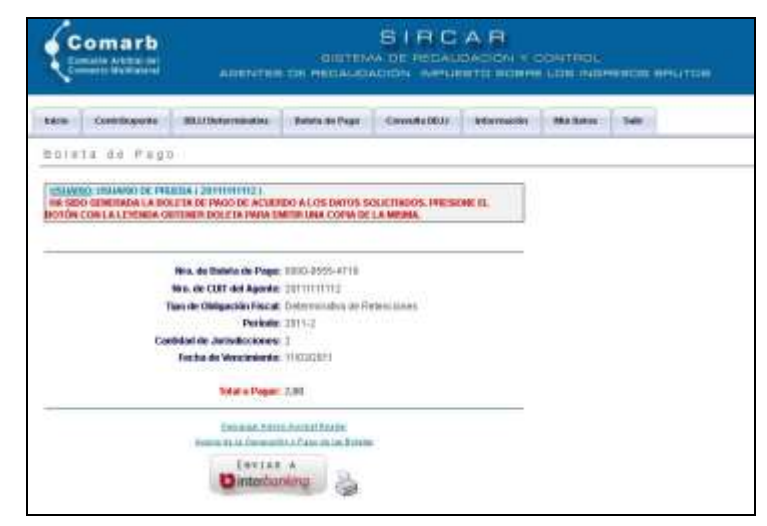

Envío de los datos del pago a Interbanking

Como este tipo de pagos se realiza con la **modalidad "pre-confección"**, el sistema le confirmará el envío a Interbanking si el envío de dicha información fue exitoso u ocurrió un error en esa acción (en ese caso deberá realizar el intento más tarde o contactarse con nuestra Mesa de Ayuda).

La opción de realizar el pago le aparecerá luego de acceder al sitio de Interbanking [\(www.interbanking.com.ar\)](http://www.interbanking.com.ar/) con el CUIT, Usuario y claves correspondientes.

Para realizar el pago sólo tiene que tener habilitado el servicio "Pagos BtoB" y dada de alta la comunidad "COMISION ARBITRAL". Tenga en cuenta que Interbanking recibe pagos de este servicio **en el horario de 8 a 18 hs., de lunes a viernes.**

Desde el siguiente link puede obtener información detallada del servicio "Pagos BtoB" y además acceder a la descripción de la operatoria de pago que nos envió Interbanking:

#### *[Información del servicio Pagos BtoB en el sitio web de Interbanking .S.A.](http://interbanking.com.ar/servicios_para_empresas/pagosBtB.jsp)*

#### *[Anexo: Operatoria de Pago en Interbanking](#page-14-0)*

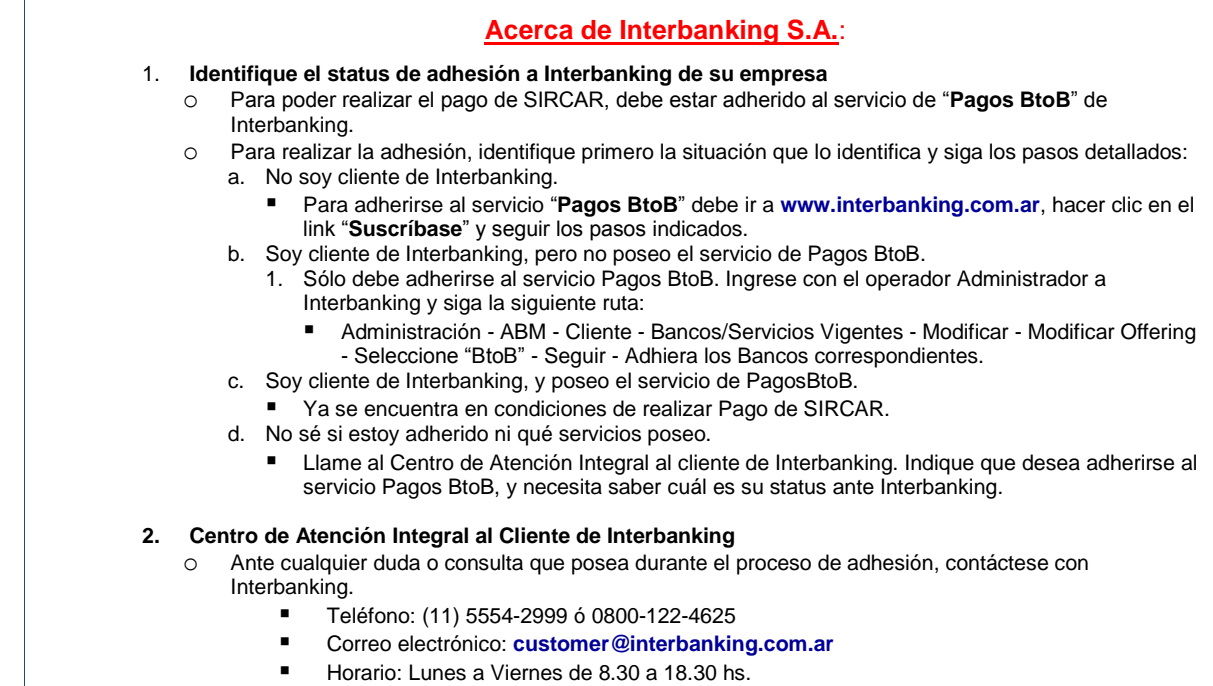

## **Paso 7: Consulta de Obligaciones Fiscales y de Cuenta Corriente**

Con posterioridad a la presentación de una Declaración Jurada, se podrá verificar la correcta cancelación de la Obligación Fiscal respectiva, lo cual permitirá corroborar que dicha presentación fue procesada en forma correcta por el Servidor.

Para ello se deberá ingresar a la opción del menú denominada **CONSULTA DDJJ** de la página principal del Sistema SIRCAR e ingresar el rango de períodos y el tipo de Declaración Jurada que desea consultar, tal cual se indica en la figura siguiente:

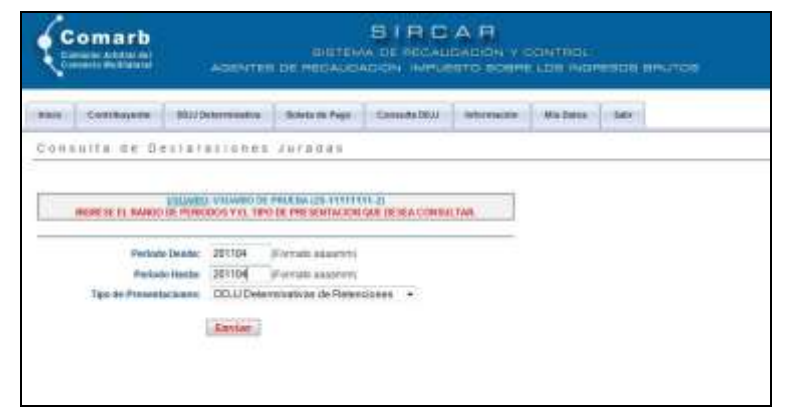

Consultas de presentaciones de Declaraciones Juradas.

La información se visualiza a manera de tablero de control con las obligaciones fiscales de cada jurisdicción, indicando el estado de cada una respecto a su presentación y al pago. Para ello debe referirse a los colores indicativos de los semáforos existentes para cada obligación fiscal, los cuales indican el estado de la obligación fiscal y de la cuenta corriente:

- el color **ROJO** indica que la DDJJ no fue presentada o fue presentada fuera de término, y que el pago no fue efectuado o fue efectuado fuera de término
- el color **VERDE** indica que la DDJJ fue presentada en término o que el pago fue efectuado en término.

|                                       | <b>SIRCAR</b><br>Comarb<br>BRETENA DE MEDIALIZACION V CONTROL<br><b>Complès Albitral del</b><br>Company Madisoner<br>AGENTEE OE RECALICADION INFLEETD GOBRE LOS NIGRESOS BRLTDS |                                           |                 |                                               |                                     |                                      |            |                    |                          |               |  |  |
|---------------------------------------|----------------------------------------------------------------------------------------------------|-------------------------------------------|-----------------|-----------------------------------------------|-------------------------------------|--------------------------------------|------------|--------------------|--------------------------|---------------|--|--|
| <b>SYSTEM</b>                         | Overtribuyerste                                                                                                    | <b>DEG3 Determinative</b>                 |                 | <b>Business the Prepri-</b>                   |                                     | <b>Celebrate Biblio</b>              |            | <b>Rationesses</b> | <b><i>Sika Dakoe</i></b> | <b>Tarley</b> |  |  |
|                                       | Consulto de Declaraciones Jureons                                                                                                    |                                           |                 |                                               |                                     |                                      |            |                    |                          |               |  |  |
|                                       | TIPO DE TELLA ENDEZ ARAGNINES AVRADAS DE TEXHANATRIAS DE RETENCIONES                                                                                                    | DSUARC: USIANNO DE PRUSTA (20-11111111-2) |                 |                                               |                                     |                                      |            |                    |                          |               |  |  |
|                                       |                                                                                                    |                                           |                 |                                               |                                     |                                      |            |                    |                          |               |  |  |
| <b>Limited Str.</b><br><b>Channel</b> | Aleksin                                                                                                    | Pakist                                    | <b>Gent Mo.</b> | <b>Main Parsents</b><br><b><i>ALCOHOL</i></b> | <b>Farbis de</b><br><b>Analysis</b> | <b>Pole</b> sto<br><b>Recentaura</b> | <b>ANG</b> | <b>IDAIL</b>       |                          |               |  |  |
| 1803716                               | 351-OAMARCA                                                                                                    | <b>AGM</b>                                |                 | 北原                                            | IS-14-211                           |                                      |            | ۵                  |                          |               |  |  |
| 100333                                | <b>MA LOOKRIBVES</b>                                                                                                    | A-DIKIT                                   | ×               | 91.30                                         | Dimap 2014                          |                                      |            |                    |                          |               |  |  |
| 1001710                               | <b>600 - CHACO-</b>                                                                                                    | 62211                                     | ٠               | 秋菜                                            | Dimag 2011                          |                                      |            |                    |                          |               |  |  |
| 3801319                               | $40^{\circ}$ + (3-4, \$6,17)                                                                                                    | address                                   | ×.              | 11.26                                         | <b>GHAN-RTT</b>                     |                                      | 9999       |                    |                          |               |  |  |
| 3902119                               | 505 - FORWARD                                                                                                    | 4.0041                                    | ۰               | 封窗                                            | <b>Division (2011)</b>              |                                      |            |                    |                          |               |  |  |
| 1003111                               | MEI-ZUZZY                                                                                                    | 4:2203                                    | ٠               | 北岸                                            | (diverge) 2011                      |                                      |            |                    |                          |               |  |  |
| 18CIIIS                               | <b>JIFE-LLA-RAARIA</b>                                                                                                    | address                                   | ٠               | 11.36                                         | (Britar-2011)                       |                                      |            |                    |                          |               |  |  |
| 1003119                               | <b>RELIA ROOM</b>                                                                                                    | <b>A2241</b>                              |                 | 11,36                                         | (8-No.281)                          |                                      |            |                    |                          |               |  |  |
| <b>HITTI</b>                          | AVE LIGATIONALE:                                                                                                    | 8:000                                     | ٠               | 红颜                                            | <b>Olmay SET!</b>                   |                                      | 1999       |                    |                          |               |  |  |
| <b>INCITIL</b>                        | <b>Ind.</b> HEUGLES                                                                                                    | 4.037.7                                   | t.              | 11,20                                         | <b>Givitay-2711</b>                 | G                                    |            |                    |                          |               |  |  |
| 1005758                               | 145.765 (6585)                                                                                                    | 4:00mm                                    | ٠               | \$1.00                                        | (Munay.2011)                        |                                      |            |                    |                          |               |  |  |
| 140313                                | <b>WITHSALSA</b>                                                                                                    | 4.001                                     | ٠               | 31,102                                        | di-say 2011                         |                                      |            |                    |                          |               |  |  |
| 1611116                               | <b>WA-3MCAME</b>                                                                                                    | 1:0011                                    | ٠               | 11,20                                         | <b>Glensy-2ttr</b>                  |                                      |            |                    |                          |               |  |  |

Consultas de presentaciones de Declaraciones Juradas.

Si la Declaración Jurada fue presentada, el Sistema brinda la opción de ingresar al detalle de la misma, seleccionando el botón que aparece a la derecha de cada línea.

Ingresando allí, el Agente podrá visualizar los datos principales de la Declaración Jurada consultada, así como también tendrá la posibilidad de descargar los movimientos que conforman la misma en 3 formatos: *txt*, *xls* o *csv*.

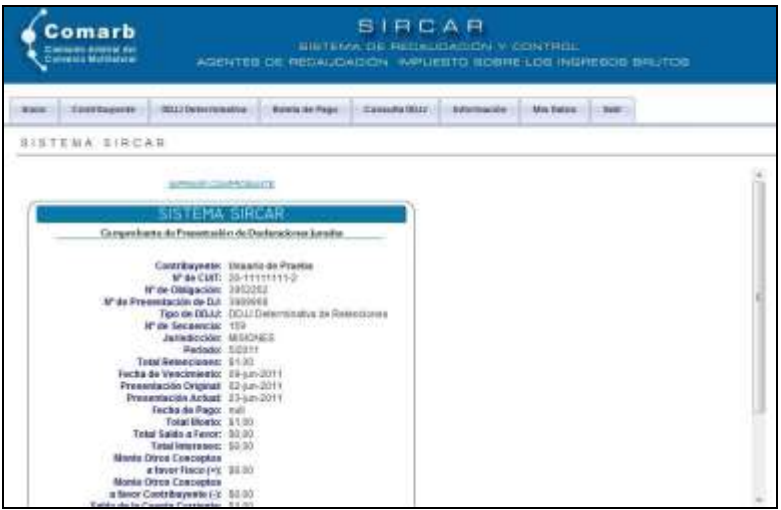

Consultas del detalle de las Declaraciones Juradas.

Para cada jurisdicción puede acceder al estado de la cuenta corriente, lo cual se muestra en la figura siguiente:

|                            | SIRCAR<br>Comarb<br>BISTEMA OE RECAUDACIÓN Y OGNITICI:<br>Gamacao Albittat del<br><b>Complèt McRhaeral</b><br>AUSTER BERRICHSTEIN HOLD BERRICHSTEIN (STATES)                                                                                                    |                                                     |       |  |  |  |  |  |  |
|----------------------------|----------------------------------------------------------------------------------------------------|-----------------------------------------------------|-------|--|--|--|--|--|--|
| Courtsyrent<br><b>base</b> | <b>DRAIN Deferremention</b><br><b>Univity on Fags</b>                                                                                                    | Cierrento 0011<br>Mini Camai<br><b>Inchestrates</b> | bite: |  |  |  |  |  |  |
| Coenta Corriente           |                                                                                                    |                                                     |       |  |  |  |  |  |  |
|                            | USANDO USANDO DE PRAIAS DE FELIVER.22<br>ESTADO DE LA CHEUTA CORRENTE Y ANLOG DE LA OBLIGACIÓN HIEVA, COMMETADA<br>Tipo de Destaciolór, Jacada: DETEROBUCTVA DE RETENCICIOES.<br>Janadoubec D14 - ABSCRIES<br>Parkado: 2511. h.<br>Salten Actual: 31.03.14 EAVOR EISEDE |                                                     | a     |  |  |  |  |  |  |
| <b>Hills</b>               | Link O'O                                                                                                    | <b>MAN</b>                                          |       |  |  |  |  |  |  |
| 22 (pm 227 F               | 1 / Please (part + CL) cars \$\$800. & Taxon Places                                                                                                    | 100                                                 |       |  |  |  |  |  |  |
| $33 - 2111$                | 121 - Animat oc syntemy of                                                                                                    | 14.88                                               |       |  |  |  |  |  |  |
| $224 - 221$                | 1. Pasarasi's DJ on Nato a face Pane                                                                                                    | \$1.00                                              |       |  |  |  |  |  |  |
| 22 inch (22.1)             | 121-1-Abational-aut-Jechfredrick                                                                                                    | 34.32                                               |       |  |  |  |  |  |  |

Estado de la cuenta corriente en una jurisdicción.

# ANEXO: Diseño de Registros de Retenciones y **Percepciones**

# REGIMEN DETERMINATIVO DE PERCEPCIONES

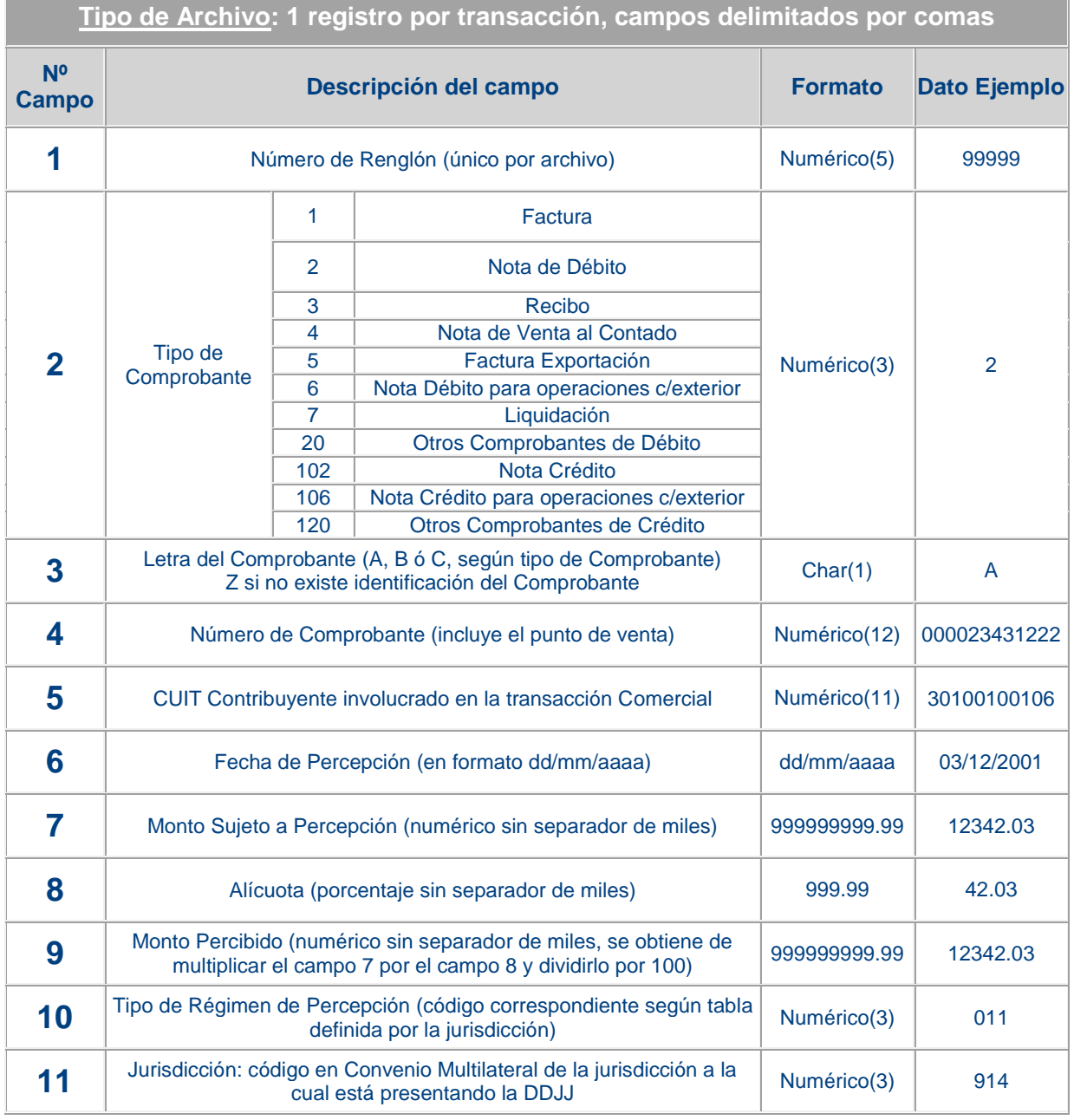

# REGIMEN DETERMINATIVO DE RETENCIONES

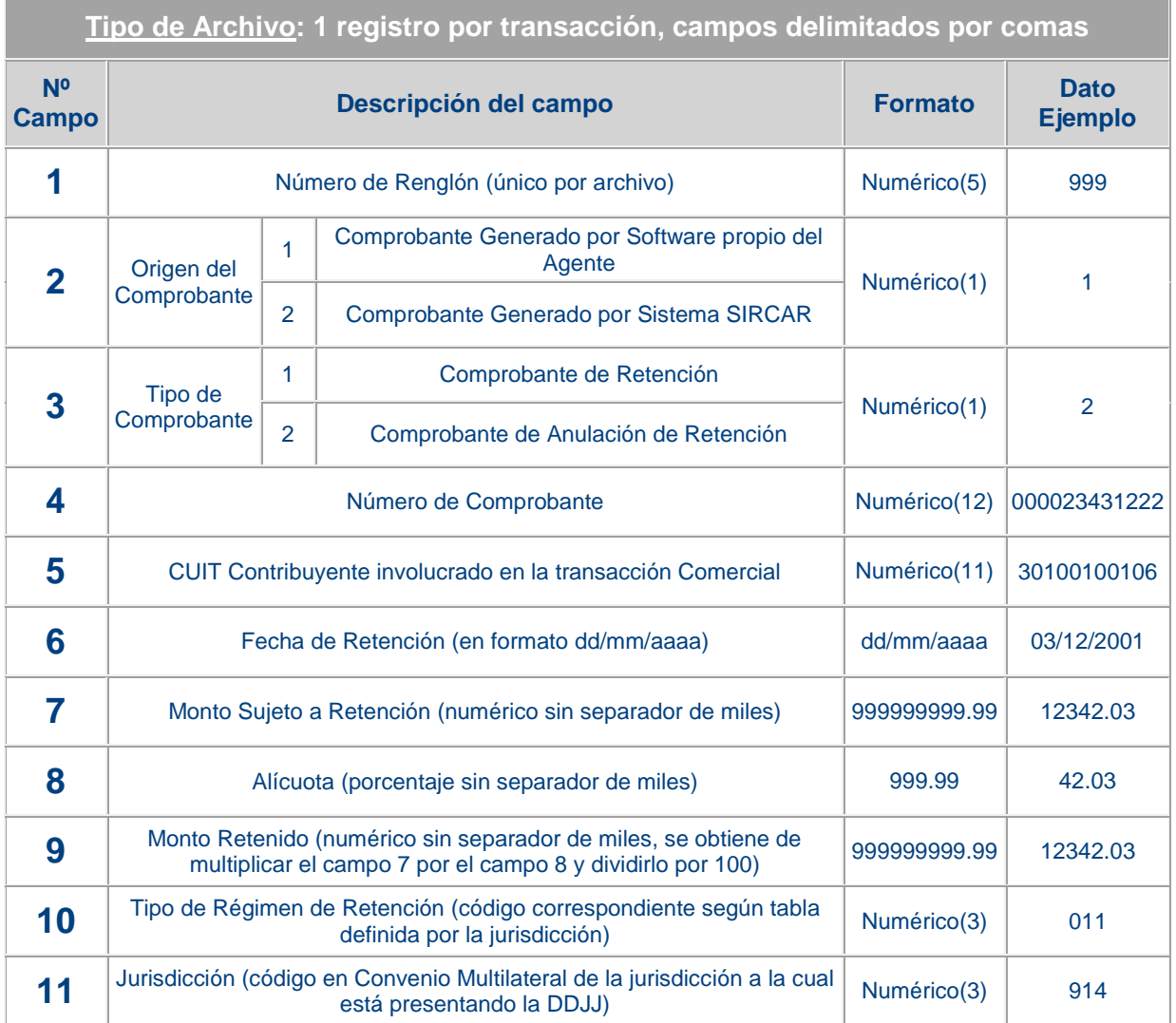

# <span id="page-14-0"></span>ANEXO: Operatoria de Pago en Interbanking

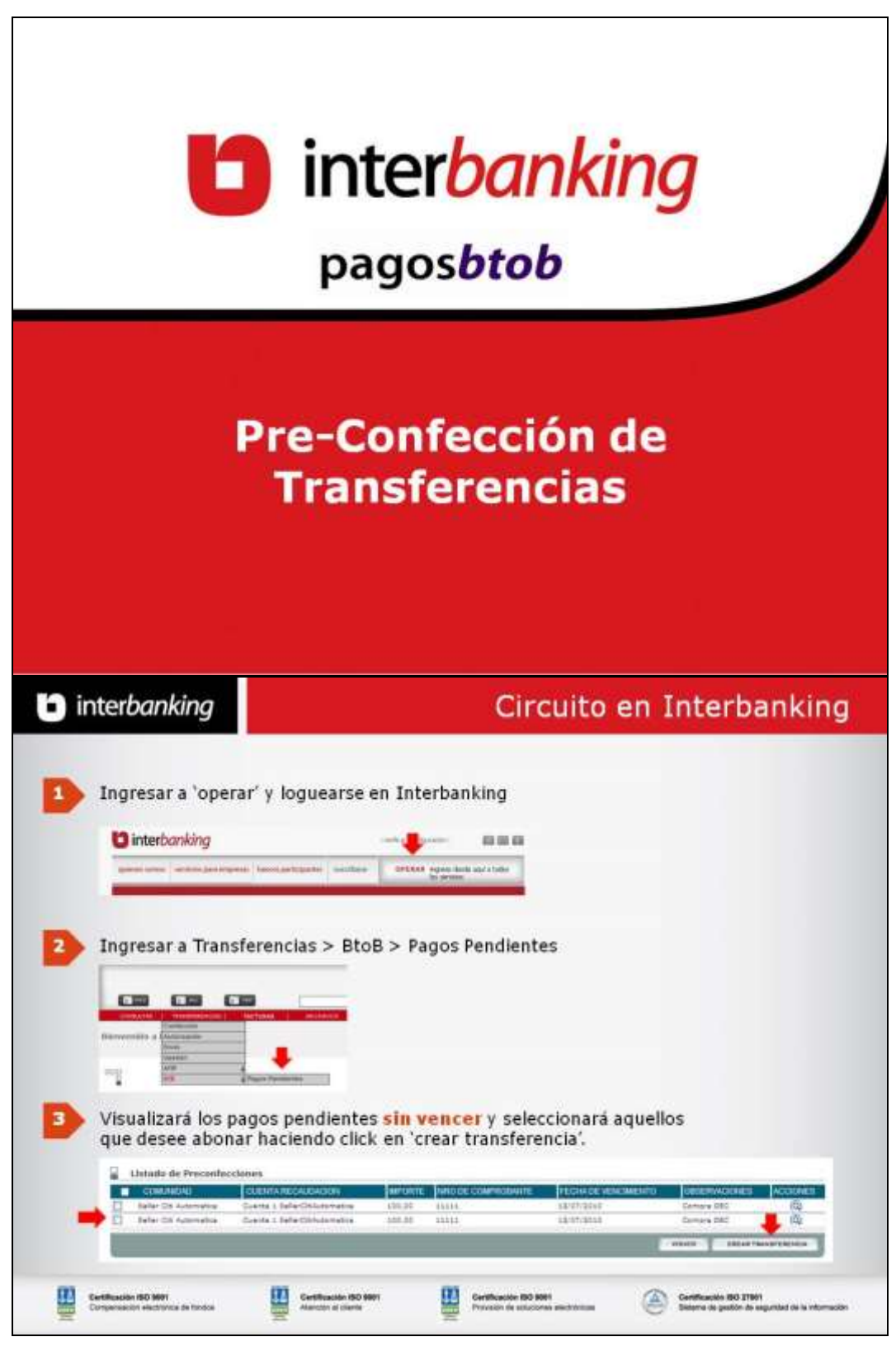

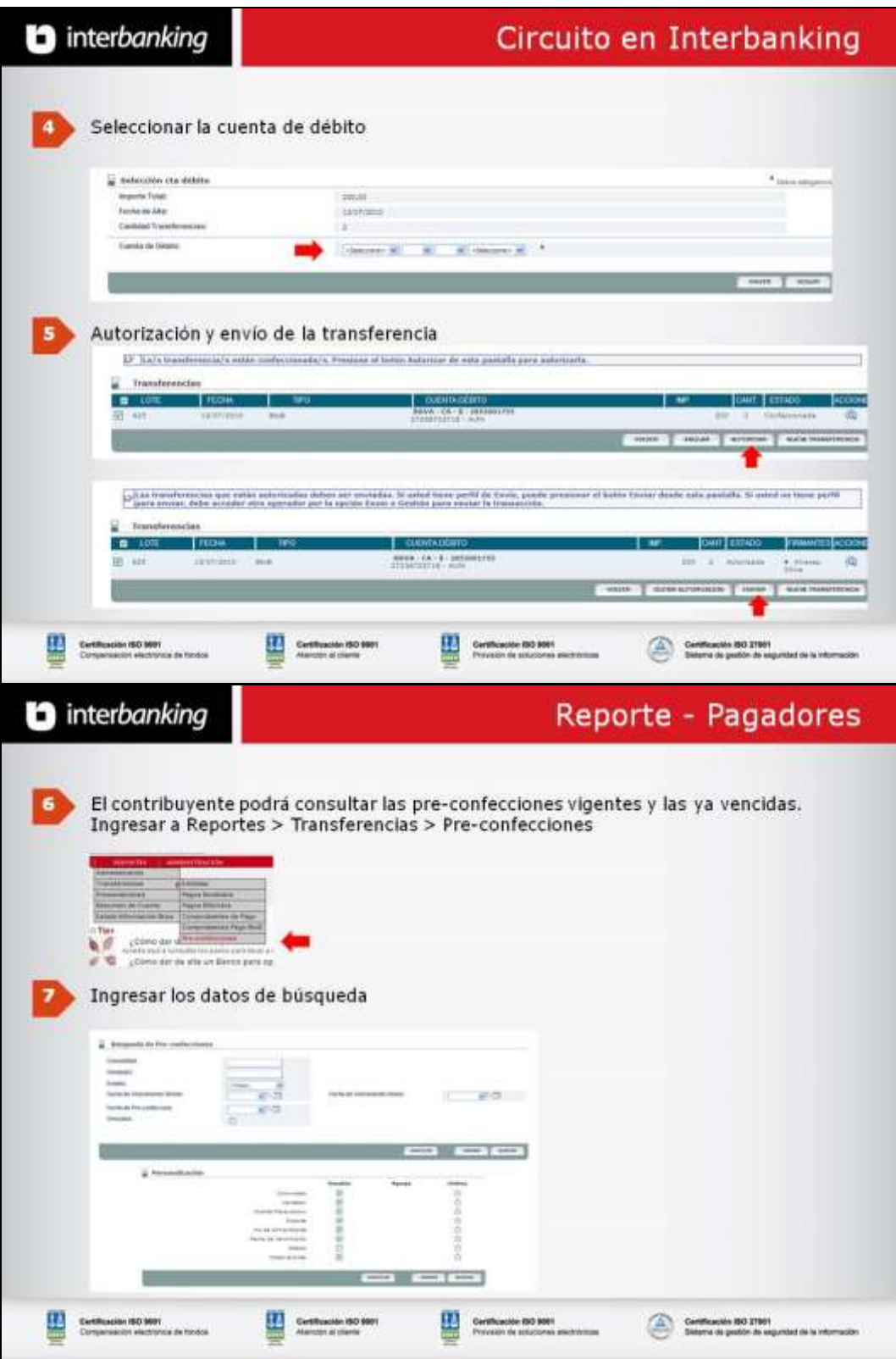

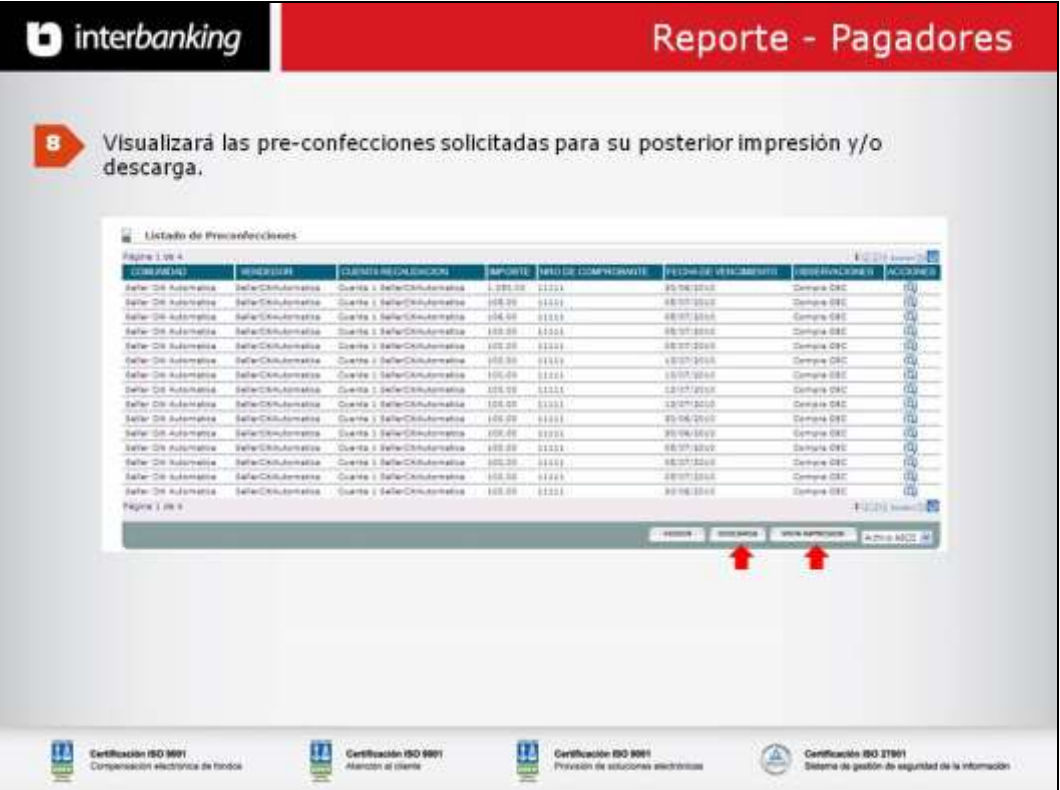